# README maxView Storage Manager and ARCCONF Command Line Utility

Released
October 2019

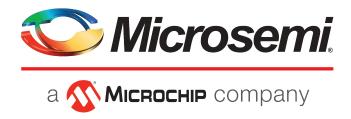

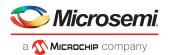

# **Revision History**

| Revision | Revision<br>Date  | Details of Change                                                                                           |
|----------|-------------------|----------------------------------------------------------------------------------------------------|
| 11       | October<br>2019   | Updated the maxView and ARCCONF readme for Luxor SR 2.5 release.                                            |
| 10       | August<br>2019    | Updated the maxView and ARCCONF readme for Luxor SR 2.4.8 release.                                          |
| 9        | March 2019        | Updated the ESXi Remote Arcconf Timeout Issue                                                               |
| 8        | January<br>2019   | Updated for SR 2.4 release.                                                                                 |
| 7        | April 2018        | Updated for SR 1.6, SR 2.3, and 2018.1 releases.                                                            |
| 6        | September<br>2017 | Updated for Luxor SR2.2 release.                                                                            |
| 5        | May 2017          | Updated for latest Series 6, 7, 8, and Smart-based HBA 1000 and SmartIOC 2000 product maintenance releases. |
| 4        | January<br>2017   | Updated for latest Series 6, 7, 8, and Smart-based HBA 1000 and SmartIOC 2000 product maintenance release.  |
| 3        | September<br>2016 | Updated for latest Series 6, 7, 8, and Smart-family product maintenance release.                            |
| 2        | April 2016        | Updated readme for latest Series 6, 7, 8, and Smart-family product maintenance releases.                    |
| 1        | November<br>2015  | Updated maxView readme from P/N DOC-01768-05-A Rev A.e                                                      |

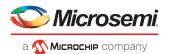

# **Contents**

| Important                                              | ۱۱ |
|--------------------------------------------------------|----|
| 1 New Features in this Release                         | 1  |
| 2 Software Versions and Documentation                  | 2  |
| 2.1 Utility Software                                   | 2  |
| 2.2 Documentation                                      | 2  |
| 2.2.1 Series 8 Product Documentation                   | 2  |
| 2.2.2 HBA 1000 Series Product Documentation            | 2  |
| 2.2.3 Smart Storage Controllers Product Documentation  | 2  |
| 3 Installation Notes                                   | 4  |
| 3.1 Installation and Setup                             | 4  |
| 3.2 Supported Operating Systems                        |    |
| 3.2.1 Series 8 Controllers                             |    |
| 3.2.2 Smart Family Controllers                         |    |
| 3.2.3 Supported Browsers                               |    |
| 3.3 General Setup Notes                                |    |
| 3.4 Remote Access                                      |    |
| 3.5 Windows 8 Setup                                    |    |
| 3.6 SLES Setup                                         |    |
| 3.7 Ubuntu Setup                                       |    |
| 3.8 XenServer Guest OS Setup                           |    |
| 3.9 Installing ARCCONF on PowerPC                      |    |
| 3.10 Bootable USB Image Security Warnings              |    |
| 3.11 RAW Device Setup (Series 8 Only)                  |    |
| 3.12 maxView Plugin for VMware vSphere Web Client      | 8  |
| 4 Known Limitations                                    | g  |
| 4.1 Global Limitations                                 | 9  |
| 4.1.1 ESXi Remote Arcconf Timeout Issue                | 9  |
| 4.1.2 Dual-Controller Systems                          | 9  |
| 4.1.3 Email Notifications                              | 9  |
| 4.1.4 SGPIO Enclosures                                 |    |
| 4.1.5 Non-RAID Mode Controllers                        |    |
| 4.1.6 Browser Issues                                   | 9  |
| 4.1.7 Remote System Access on Linux and Windows        |    |
| 4.1.8 RAID 10 Segment Order                            | 10 |
| 4.1.9 RAID 10 Rebuild Order                            |    |
| 4.1.10 Locate Logical Drive Blink LED                  |    |
| 4.1.11 ARCCONF Backward Compatibility                  |    |
| 4.1.12 Updating Hard Disk Firmware on VMware Guest OS  | 11 |
| 4.1.13 Hot Swap Issues on VMware CentOS Guest OS       |    |
| 4.1.14 Enclosure Status Reporting                      |    |
| 4.1.15 PHY Status on Enclosure Backplanes              |    |
| 4.1.16 Special Characters in Logical Device Names      |    |
| 4.1.17 Speaker Status on SuperMicro SAS2X28 Enclosures |    |
| 4.1.18 Broadcasting Alerts About Status and Activity   |    |
| 4.1.19 User-Specified Archive Path                     |    |
| 4.1.20 Clear Configuration Status After Re-Insertion   | 12 |

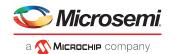

| 4.1.21 Configuration Changes in Device Manager                                                    | 12 |
|---------------------------------------------------------------------------------------------------|----|
| 4.1.22 Online Help Issues                                                                         | 12 |
| 4.2 Limitations for Series 8 Controllers                                                          | 12 |
| 4.2.1 RAID-Level Migrations                                                                       | 12 |
| 4.2.2 maxCache Device Migration                                                                   | 13 |
| 4.2.3 ARCCONF maxCache Device Size Issue                                                          | 13 |
| 4.2.4 Power Management Issues                                                                     | 13 |
| 4.2.5 Verify/Verify with Fix                                                                      | 13 |
| 4.2.6 ATA Secure Erase                                                                            | 13 |
| 4.2.7 Simple Volume Support                                                                       | 14 |
| 4.2.8 Auto-Volume Support                                                                         | 14 |
| 4.2.9 Hot-Removing Disk Drives on XenServer Guest OS                                              | 14 |
| 4.2.10 Viewing Logical Drive Details After Re-Insertion                                           | 14 |
| 4.2.11 VMware ESXi 6.X CIM Service Errors                                                         | 14 |
| 4.2.12 Proxy/Firewall Connection Issues                                                           | 14 |
| 4.3 Limitations for Smart Family Controllers                                                      | 15 |
| 4.3.1 SES Passthrough Commands to Expanders                                                       | 15 |
| 4.3.2 Firmware Upgrade Issues                                                                     | 15 |
| 4.3.3 Mount Point Information with MPIO Support                                                   | 15 |
| 4.3.4 Locate Physical Disk LED Behavior                                                           |    |
| 4.3.5 Help Button Leads to Empty Login Page                                                       | 15 |
| 4.3.6 Firefox Browser Crashes While Uploading Firmware                                            | 15 |
| 4.3.7 Backspace Recognized As Input Character                                                     | 15 |
| 4.3.8 maxView Login Page Not Displayed After maxView Repair                                       | 15 |
| 4.3.9 VMware SFCB CIMMOM Causes Slowdown                                                          | 16 |
| 4.3.10 Remote ARCCONF Command Delays                                                              | 16 |
| 4.3.11 Locked ESXi User Account                                                                   | 16 |
| 4.3.12 Browser Automatically Fills Username and Password Fields                                   | 16 |
| 4.3.13 Expanding the Logical Volume to the Current Size is not Allowed                            | 16 |
| 4.3.14 maxView Requires a Manual Refresh                                                          | 16 |
| 4.3.15 Update the GCC Library After FreeBSD Installation                                          | 16 |
| 4.3.16 maxView or ARCCONF Application Operations are Slow in the Linux Kernel While Sanitizing    |    |
| the Drive                                                                                         | 16 |
| 4.3.17 System Environment Variable is not Reflected on the PowerShell/Command Windows             | 17 |
| 4.3.18 maxView GUI is not Available for Solaris                                                   | 17 |
| 4.3.19 Installation is not Supported in Standalone Mode on XenServer                              |    |
| 4.3.20 Unable to Add Remote ESXi Server                                                           | 17 |
| 4.3.21 maxView Unable to Detect Controllers on Ubuntu 18.04 after Upgrading to the Latest maxView |    |
| Package                                                                                           |    |
| 4.3.22 Commands are Stalled During a Specific I/O Operation in Linux                              | 17 |
| 4.3.23 Issue with Displaying the maxView Desktop Icon                                             |    |
| 4.3.24 The aus-snmpd Service does not get started automatically after Reboot                      | 18 |
| 4.3.25 Internet Explorer is not supported starting from 3.02.00 release                           | 18 |
| 4.3.26 maxView Clear Configuration Removes the ESXi Host System Added from the Local              |    |
| Machine                                                                                           | 18 |

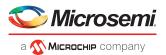

# **Important**

Please check the product website for the newer versions of this file to ensure you are reviewing the latest information.

This file contains important information about issues and errata that were discovered after completion of the standard product documentation.

In the case of conflict between various parts of the documentation set, this file contains the most current information.

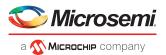

# 1 New Features in this Release

- Added new features:
  - Support for Importing and Exporting Remote Systems
  - Support for SNMP
  - Support provided for Cent OS, Citrix, Debian, Fedora, FreeBSD, and Solaris Operating Systems
- Bug fixes (see the Release Notes for a complete list)

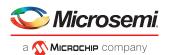

# 2 Software Versions and Documentation

# 2.1 Utility Software

- Microsemi Adaptec<sup>®</sup> maxView Storage Manager Version 3.03.00 (B23668)
- Microsemi Adaptec<sup>®</sup> ARCCONF Command Line Interface Utility Version 3.03.00 (B23668)

# 2.2 Documentation

#### 2.2.1 Series 8 Product Documentation

#### PDF:

- maxView Storage Manager User's Guide for Microsemi Adaptec ARC-Family Controllers
- Microsemi Adaptec RAID Controller Command Line Utility User's Guide
- · Microsemi Adaptec Event Monitor User Guide

#### **HTML and Text Format:**

- maxView Storage Manager Online Help
- maxView Storage Manager/ARCCONF README.TXT file

## 2.2.2 HBA 1000 Series Product Documentation

#### PDF:

- maxView Storage Manager User's Guide for Series 8 Controllers
- · Microsemi Adaptec HBA 1000 Series Command Line Utility User's Guide

### **HTML and Text Format:**

- maxView Storage Manager for Series 8 Controllers Online Help
- maxView Storage Manager/ARCCONF README.TXT file

# 2.2.3 Smart Storage Controllers Product Documentation

For more information on Microsemi Smart Storage Controller products (SmartIOC/SmartROC/SmartHBA/SmartRAID/HBA1100) refer to the following documents.

#### PDF:

- maxView Storage Manager User's Guide for Microsemi Smart Storage Controllers
- · ARCCONF Command Line Utility User's Guide for Microsemi Smart Storage Controllers
- ARCCONF Command Line Utility User's Guide for Microsemi Adaptec HBA 1100 Series Controllers

## **HTML and Text Format:**

• maxView Storage Manager for Microsemi Smart Storage Controllers Online Help

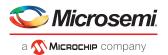

• maxView Storage Manager/ARCCONF README.TXT file

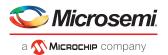

#### **Installation Notes** 3

#### 3.1 **Installation and Setup**

Refer to your product documentation for the installation and setup details:

- Your product Installation and User's Guide contains complete installation information for your product's drivers.
- The maxView Storage Manager User's Guide for your product contains installation information for the maxView Storage Manager software.
- The Command Line Utility User's Guide for your product contains complete installation information for ARCCONF.

#### 3.2 **Supported Operating Systems**

#### Note:

- 1. maxView Storage Manager and ARCCONF Command Line Utility are supported on 64-bit operating systems only.
- 2. The Boot USB (offline or pre-boot) for ARCCONF and maxView Storage Manager is supported on Linux.

#### 3.2.1 **Series 8 Controllers**

#### **Microsoft Windows**

- Microsoft<sup>®</sup> Windows<sup>®</sup> 2019 (64-bit)
- Microsoft® Windows® Server 2016 RS1 (64-bit)
- Microsoft<sup>®</sup> Windows<sup>®</sup> Server 2012 (64-bit)
- Microsoft<sup>®</sup> Windows<sup>®</sup> Server 2012 R2 (64-bit) Microsoft<sup>®</sup> Windows<sup>®</sup> Server 2008 R2 SP1 (64-bit)
- Microsoft® Windows® 10 RS5 (64-bit)
- Microsoft® Windows® 8.1, 8 (64-bit)
- Microsoft<sup>®</sup> Windows<sup>®</sup> 7 (64-bit)

#### Linux for x64

- Red Hat<sup>®</sup> Enterprise Linux 8
- Red Hat® Enterprise Linux/CentOS 7.6 (64-bit)
- Red Hat® Enterprise Linux/CentOS 7.5 (64-bit)
- Red Hat® Enterprise Linux/CentOS 7.4 (64-bit)
- Red Hat® Enterprise Linux/CentOS 7.3 (64-bit)
- Red Hat® Enterprise Linux/CentOS 6.10 (64-bit)
- Red Hat® Enterprise Linux/CentOS 6.9 (64-bit)
- Red Hat® Enterprise Linux/CentOS 6.8 (64-bit)
- SuSE Linux Enterprise Server 15, 15 SP1, 12 SP4, 12 SP3, SP2, SP1, 11 SP4, SP3 (64-bit)
- Ubuntu Linux 18.04.1 (64-bit)
- Ubuntu Linux 18.04.2 (64-bit)
- Ubuntu Linux 16.04.3 (64-bit)

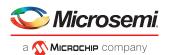

- Ubuntu Linux 14.04.5 (64-bit)
- Oracle Linux 7.6 (64-bit)
- Oracle Linux 7.2 (64-bit)
- Oracle Linux 6.8 with UEK R4U4, UEK R3U7 (64-bit)

#### **Linux for PowerPC**

- Red Hat<sup>®</sup> Enterprise Linux 7.2 (64-bit)
- SuSE Linux Enterprise Server 12 SP1 (64-bit)
- Ubuntu Linux 16.04, 14.04.4 (64-bit)
- PowerKVM 3.1.0.1 (64-bit)

#### **Virtual OS Environments**

- VMware vSphere 6.7, 6.7 U1, and 6.7 U2 (64-bit)
- VMware vSphere 6.5 U1 (64-bit)
- VMware vSphere 2016 (6.5) (64-bit)
- VMware vSphere 6.0 U3, U2 (64-bit)
- Citrix XenServer 7.1, 7.2, 7.3, 7.4 (64-bit)
- Citrix XenServer 8.0 (64-bit)
- Microsoft Hyper-V (64-bit)

#### Note:

Hyper-V runs as a service on the Windows host OS and does not require a separate driver.

#### 3.2.2 **Smart Family Controllers**

#### Microsoft Windows

- Microsoft<sup>®</sup> Windows<sup>®</sup> 2019 (64-bit)
- Microsoft<sup>®</sup> Windows<sup>®</sup> Server 2016 RS1 (64-bit)
- Microsoft<sup>®</sup> Windows<sup>®</sup> Server 2012 (64-bit)
- Microsoft<sup>®</sup> Windows<sup>®</sup> Server 2012 R2 (64-bit) Microsoft<sup>®</sup> Windows<sup>®</sup> Server 2008 R2 SP1 (64-bit)
- Microsoft<sup>®</sup> Windows<sup>®</sup> 10 RS5 (64-bit)
- Microsoft® Windows® 8.1, 8 (64-bit)
- Microsoft<sup>®</sup> Windows<sup>®</sup> 7 (64-bit)

## Linux for x86/x64

- Red Hat<sup>®</sup> Enterprise Linux 8
- Red Hat<sup>®</sup> Enterprise Linux 7.7
- Red Hat<sup>®</sup> Enterprise Linux/CentOS 7.6, 7.5, 7.4 (64-bit)
- Red Hat® Enterprise Linux/CentOS 6.10, 6.9 (64-bit)
- SuSE Linux Enterprise Server 15, 15 SP1, 12 SP4, 12 SP3, SP2, SP1 (64-bit)
- SuSE Linux Enterprise Server 11 SP4, SP3 (64-bit)
- Ubuntu Linux 18.04.03, 18.04.2, 18.04.1 (LTS) (64-bit)
- Ubuntu Linux 16.04.5, 16.04.4, 16.04.3, 16.04.01 (LTS) (64-bit)
- Oracle Linux 7.7 UEK R5, 4.14.35 UEK R5, 4.1.12-124 UEK R4U7 (64 bit)
- Oracle Linux 7.6 UEK R5, 4.14.35 UEK R5, 4.1.12-124 UEK R4U7, 7.5 UEK R4U7 (64-bit)

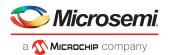

- Oracle Linux 7.5 UEK R5, 4.14.35 UEK R5, 4.1.12-124 UEK R4U7 (64 bit)
- Oracle Linux 7.2 UEK R4U2, UEK R3U7 (64-bit)
- Oracle Linux 6.8 UEK R4U4, UEK R3U7 (64-bit)

#### Linux for PowerPC

- Red Hat® Enterprise Linux ALT-7.5, ALT-7.4 (64-bit)
- Ubuntu Linux 16.04.4, 18.04 (64-bit)

#### Debian

- Debian 10
- Debian 9.9
- Debian 8.11

#### **Fedora**

• Fedora 30

#### **FreeBSD**

- FreeBSD 11.x
- FreeBSD 12

#### **Solaris**

- Solaris 11.4
- Solaris 11.3

#### **Virtual OS Environments**

- VMware ESXi 6.7 U3, 6.7 U2, 6.7 U1, 6.7 (64-bit)
- VMware vSphere 6.0 U3, 6.0 U2, 6.0 (64-bit)
- VMware vSphere 2016 (6.5 U2, 6.5 U1, 6.5) (64-bit)
- VMware vSphere 2016 U2, 2016 6.5 U3 (64-bit)
- Citrix XenServer 7.1, 7.0 (64-bit)
- Citrix XenServer 7.6
- Citrix XenServer 8.0

# 3.2.3 Supported Browsers

To run the maxView Storage Manager GUI, each system in your storage space must be running one of these Web browsers:

- Microsoft® Edge browser for Windows 10
- Google<sup>®</sup> Chrome<sup>™</sup> 32 or newer
- Mozilla Firefox<sup>®</sup> 31 or newer

#### Note:

From the maxView 3.02.00 (B23600) release onwards, the Internet Explorer (IE) browser is not supported.

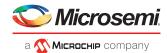

# 3.3 General Setup Notes

- maxView Storage Manager is not backwards-compatible with Series 5 and older Adaptec controller models.
- maxView Storage Manager and legacy Adaptec Storage Manager (ASM) cannot coexist on the same system.
- maxView Storage Manager and Adaptec Event Monitor cannot coexist on the same system.
- For Series 8 controllers:
  - maxView Storage Manager is not supported on FreeBSD. Use ARCCONF to create and manage arrays.

## 3.4 Remote Access

maxView Storage Manager requires the following range of ports to be open for remote access:

- 34570-34580 (TCP)
- 34570 (UDP)
- 34577-34580 (UDP)

See also Remote System Access on Linux and Windows on page 10 for OS-specific issues and workarounds.

# 3.5 Windows 8 Setup

To log in and use maxView Storage Manager on a Windows 8 system, you must create a local user account; you cannot use your MS Live account. To create a local user account, perform the following steps:

- 1. Log into your MS Live account.
- 2. Select Settings→Change PC Settings→Users→Switch to Local user.
- 3. Provide account details.
- 4. Start maxView Storage Manager and log in with your local user account credentials.

# 3.6 SLES Setup

To avoid a problem with launching maxView Storage Manager on SLES 11 or SLES 12 x64 systems with DHCP enabled, ensure that the /etc/hosts file maps the server IP address to a valid host name; it is not sufficient to map the IP address to "localhost".

# 3.7 Ubuntu Setup

• To avoid a maxView login failure on Ubuntu systems, you must ensure that the root user account is enabled. (It is disabled by default on Ubuntu 14.04 and later because no password is set.)

For example: sudo bash; sudo passwd root

 When upgrading maxView Storage Manager on an existing Ubuntu Linux x64 installation, you must enable the upgrade switch before installing the maxView .deb package:

```
export maxView_Upgrade=true
dpkg -i StorMan-*.deb
```

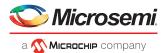

To uninstall maxView after the upgrade:

```
export maxView_Upgrade=false
dpkg -r storman
```

# 3.8 XenServer Guest OS Setup

To avoid an operating problem with maxView Storage Manager or ARCCONF on a XenServer Guest OS, you must disable all LAN adapters in the Guest OS which are not connected to the network before installing the maxView or ARCCONF software.

# 3.9 Installing ARCCONF on PowerPC

- Installing ARCCONF on PowerPC:
  - Installing on RHEL PowerPC 64-bit

```
rpm -i Arcconf-x.xx-xxxxx.ppc64le.rpm
```

Installing on Ubuntu PowerPC 64-bit

```
dpkg -i Arcconf-x.xx-xxxxx.ppc64el.deb
```

• Installing on SLES PowerPC 64-bit

```
rpm -i Arcconf-x.xx-xxxxx.ppc64le.rpm
```

- Installing ARCCONF in Petitboot:
  - Extract package arcconf-x.xx-xxxxx.tar.xz in the folder of your choice.

Where x.xx-xxxxx is the installer version.

# 3.10 Bootable USB Image Security Warnings

When running maxView Storage Manager from the bootable USB image, you may be prompted with one or more with security warnings before maxView launches. In each case, acknowledge the warning and continue.

The bootable USB needs root permission. To do this, execute the sudo -i command before executing ARCCONF commands from the terminal.

# 3.11 RAW Device Setup (Series 8 Only)

On Adaptec Series 8 controllers, a RAW Pass Through device is analogous to a JBOD, supported by Adaptec Series 8 controllers and older. Any drive without Adaptec RAID metadata is exposed to the OS as a RAW Pass Through device. To remove the Adaptec metadata and convert the drive to a RAW device, use the Uninitialize command in maxView Storage Manager; any existing data on the drive is destroyed. (You can also run uninit from the BIOS or ARCCONF.) For more information about working with RAW devices, see "Controller Modes" in the CLI User's Guide, and BIOS "General Settings" in the RAID Controller Installation and User's Guide.

# 3.12 maxView Plugin for VMware vSphere Web Client

The maxView Plugin for VMware vSphere Web Client is supported on VMware 6.0 and 6.5.

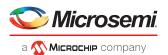

# 4 Known Limitations

## 4.1 Global Limitations

#### 4.1.1 ESXi Remote Arcconf Timeout Issue

When remote arcconf 'getconfig' command is issued continuously in a script, remote arcconf may error out with the message, "CIM exception: Timeout (or other socket error)". This issue occurs due to the memory limitation for the arcconf CIM provider in the ESXi host.

Workaround:

Execute the following steps:

- 1. Log in /ssh to ESXi shell
- 2. Execute esxcfg-advcfg -A CIMOemPluginsRPMemMax --add-desc 'MaximumMemoryforpluginsRP' --add-default 600 --add-type int --add-min 100 --add-max 600 --add-hidden true
- 3. Execute /etc/init.d/sfcbd-watchdog stop
- 4. Execute /etc/init.d/sfcbd-watchdog start

# 4.1.2 **Dual-Controller Systems**

In dual-controller systems, the controller order in maxView Storage Manager and the BIOS differs. Example: with an Adaptec 72405 and 7805 installed, the BIOS reports the 72405 as controller 1 and the 7805 as controller 2; in the GUI, the controller order is reversed.

### 4.1.3 Email Notifications

On Linux systems, we recommend adding the SMTP host name and the system IP address, to the /etc/hosts file. Doing so ensures that email notifications will succeed if you specify the email server in maxView Storage Manager by host name. Otherwise, email notifications (including test messages) may fail if the DNS is unable to resolve the host name.

WORKAROUND: Specify the email server in maxView Storage Manager by IP address.

# 4.1.4 SGPIO Enclosures

In this release, maxView Storage Manager does not show connector information for SGPIO enclosures.

# 4.1.5 Non-RAID Mode Controllers

maxView Storage Manager can "see" RAID controllers operating in HBA mode, Auto-Volume mode, and Simple Volume mode (Adaptec Series 8, Smart Family controllers only). However, to change the controller mode on Series 8 controllers, you must use ARCCONF or the BIOS. With Adaptec Smart-Family controllers, you can also change the controller mode with maxView Storage Manager.

# 4.1.6 Browser Issues

- To run maxView Storage Manager on the supported browsers, Javascript must be enabled.
- With Ubuntu Linux, Firefox 46/47 has alignment problems in some parts of the maxView GUI.

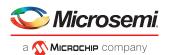

WORKAROUND: Upgrade to Firefox 48.

• Due to a certificate bug in Firefox 31.x, maxView login may fail on RHEL systems with a "Secure Connection" error. (Firefox 31.1 is the default browser on RHEL 6.6; on RHEL 7.1, it is 31.4.)

WORKAROUND: Upgrade to the latest Firefox version.

 With the default Security setting in Microsoft Internet Explorer 10 and 11, you may be unable to login to maxView Storage Manager or experience certain GUI display issues in the maxView online Help system.

WORKAROUND: Change the default Security setting from High (or Medium-High) to Medium. Alternative: add the GUI IP address to the trusted sites list.

- With Google Chrome, the scrollbar resets itself to the top after selecting a drive in the Logical Drive wizard. To select another drive, you must scroll back down to the drive location.
- With Microsoft Internet Explorer 10, the controller firmware update wizard does not show the firmware update file name when the upload completes. To refresh the display, click Next then Back.
- We do not recommend using multiple browsers simultaneously on the same maxView instance. Doing so may cause display issues or freezes; to restore maxView, refresh the display by pressing F5.

# 4.1.7 Remote System Access on Linux and Windows

To avoid remote system access failures from Linux and Windows clients running maxView Storage Manager, check and update one or all of the following system and network settings:

#### Windows:

- Ensure that the DNS server information is properly configured.
- Ensure that the system is configured with the IP address.
- Ensure that the OS hostname is according to the standard.
- Ensure that the hostname to IP address mapping is updated in the DNS. At the minimum, ensure that the hostname to IP mapping is entered in /etc/hosts file.

# 4.1.8 RAID 10 Segment Order

maxView Storage Manager and the Ctrl-A BIOS report the wrong segment order for RAID 10s, regardless of the order in which the drives are selected.

Example 1: Create RAID 10 with 2 SDDs and 2 HDDs in maxView Storage Manager:

```
(1a) ARCCONF and maxView Storage Manager see the following RAID segment order:

Device 2 (S1)
Device 1 (H2)
Device 3 (S2)
Device 0 (H1)

(1b) the BIOS/CTRL-A sees the following RAID segment order:

Device 2 (S1)
Device 1 (H2)
Device 0 (H1)
Device 3 (S2)

(1c) the correct and expected RAID segment order is:

Device 2 (S1)
Device 0 (H1)
Device 3 (S2)
Device 1 (H2)
```

Example 2: Create RAID 10 with 2 SDDs and 2 HDDs with ARCCONF:

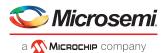

Device 1 (H2) Device 3 (S2)

(2b) ARCCONF and maxView Storage Manager see the correct RAID segment order:

Device 2 (S1) Device 0 (H1) Device 3 (S2) Device 1 (H2)

#### 4.1.9 RAID 10 Rebuild Order

With a degraded RAID 10 logical drive, the drive is rebuilt one leg at a time, not in parallel.

# 4.1.10 Locate Logical Drive Blink LED

In maxView Storage Manager, Locate Logical Drive continues to blink the LED for a pulled physical drive in the array after the locate action is stopped. (For unpulled drives, the blinking stops.) This issue is not seen with ARCCONF.

# 4.1.11 ARCCONF Backward Compatibility

ARCCONF is backward compatible with older Adaptec controller models. As a result, the ARCCONF user's guide and online help show command options that are not supported by newer Adaptec controllers, like the Adaptec Series 8 or later products.

Example: With ARCCONF SETMAXCACHE, Adaptec Series 8 controllers do not support ADDTOPOOL or REMOVEFROMPOOL

# 4.1.12 Updating Hard Disk Firmware on VMware Guest OS

Updating the firmware for a SAS hard disk drive with ARCCONF/maxView can crash (PSOD) the VMware Guest OS. This issue is seen with SAS hard drives only; with SATA drives, the firmware update completes successfully.

# 4.1.13 Hot Swap Issues on VMware CentOS Guest OS

Due to a limitation with the VMware CentOS Guest OS network configuration, maxView Storage Manager does not show newly added or removed hot swap drives. (ARCCONF sees the configuration change but maxView does not.)

WORKAROUND: (1) reboot the system or restart maxView services; (2) adjust the network configuration; contact Microsemi Support for more information.

## 4.1.14 Enclosure Status Reporting

In maxView Storage Manager, the enclosure status is event-driven. As a result, enclosures can have a "Degraded" status even if related resources (fan, temperature, power) are performing normally (Optimal status). For instance, the Enclosure status changes to "Degraded" if the system reports an "Enclosure device not responding ..." event, even if other sensor values are normal.

# 4.1.15 PHY Status on Enclosure Backplanes

In the Controller Properties window, maxView Storage Manager shows the Connector Info as "unknown" for all PHYs on an enclosure-based backplane (for instance, a backplane attached to connector 1).

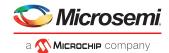

# 4.1.16 Special Characters in Logical Device Names

Special characters are permitted in logical device names in maxView Storage Manager, the BIOS, and ARCCONF. However, with Linux ARCCONF (create, setname), special characters must be "escaped" to ensure proper interpretation. For example:

ARCCONF SETNAME 1 LOGICALDRIVE 1 arc Idrive%\\$12\&

# 4.1.17 Speaker Status on SuperMicro SAS2X28 Enclosures

SuperMicro SAS2X28 enclosures do not propagate the speaker status to maxView Storage Manager. As a result, maxView always displays the speaker status as Off.

# 4.1.18 Broadcasting Alerts About Status and Activity

This feature is not supported by the maxView Storage Manager or ARCCONF and has been removed from the product documentation.

# 4.1.19 User-Specified Archive Path

While executing the savesupportarchive command where a user-specified path exists, ARCCONF will instead place the logs under the /var/log/ directory.

# 4.1.20 Clear Configuration Status After Re-Insertion

After removing a RAID member and then clearing the controller configuration, maxView Storage Manager recovers the configuration for all RAID volumes and physical drives when the offline drive is re-inserted and the OS restarted. By design, RAID members store metadata about all other virtual devices. This allows the controller to recover the configuration from the re-inserted drive, even though the configuration was previously cleared.

# 4.1.21 Configuration Changes in Device Manager

After disabling/enabling the Microsemi Adaptec controller in the Device Manager, it can take up to 10 minutes for maxView Storage Manager to detect the configuration change.

WORKAROUND: Use the Refresh link in the maxView GUI to update the configuration.

# 4.1.22 Online Help Issues

- Help from the Express Configuration wizard opens the Custom Configuration help panel.
  - WORKAROUND: Open the Express Configuration Help panel from the Help System TOC pane.
- Contrary to the online help topics, SMR drives are not supported for RAID volumes or hot spares on Smart-Family controllers.
- In IE11, topics in the help may display with a "Topics Not Found" message when their corresponding links are clicked in the navigation pane of the help.

WORKAROUND: Click on the "Add" browser prompt to add certification to view the content.

#### 4.2 Limitations for Series 8 Controllers

# 4.2.1 RAID-Level Migrations

- The following RAID-level migrations (RLM) are supported in this release:
  - RAID 0 to RAID 5

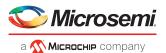

- RAID 0 to RAID 10
- RAID 5 to RAID 6
- RAID 6 to RAID 5
- RAID 10 to RAID 5
- RAID 5 to RAID 10
- RAID 1 to RAID 5
- SIMPLE VOLUME to RAID 1
- RAID 1 to SIMPLE VOLUME
- When migrating a Simple Volume to RAID 1, maxView Storage Manager reports the logical drive state as Impacted (rather than Reconfiguring); this is normal.
- We do not recommend performing a RAID-level migration or Online Capacity Expansion (OCE) on a logical drive with maxCache SSD caching enabled.
  - NOTE: maxView Storage Manager grays out the options for logical drives with maxCache enabled. ARCCONF terminates the task.
- Always allow a RAID-level migration to complete before creating a support archive file. Otherwise, the support archive will include incorrect partition information. Once the migration is complete, the partition information will be reported correctly.

# 4.2.2 maxCache Device Migration

Only one maxCache Device is supported per controller. Moving the maxCache Device (all underlying SSDs) from one controller to another (assuming both controllers support maxCache) is supported only if (1) the new controller does not have a maxCache Device or any other maxCache Device with a conflicting device number and (2) only after a clean shutdown on the old controller.

#### 4.2.3 ARCCONF maxCache Device Size Issue

ARCCONF supports >2 TB maxCache Devices if you create the device with the "max" parameter. However, the functional limit for the maxCache Device is 2 TB, which is also the limit in maxView Storage Manager.

# 4.2.4 Power Management Issues

- Power management is not supported on FreeBSD.
- Capturing support logs from maxView or ARCCONF will spin up drives when power management is active. This behavior is by design.
- The Logical Drive Creation wizard no longer includes the option to enable power management settings.
   WORKAROUND: Enable power management for the logical drive from the Set Properties window.

# 4.2.5 Verify/Verify with Fix

- Incremental progress percentage information in SNMP is not updated for the Verify/Verify\_Fix operations. Task progress shows 0% until complete, then 100%.
- In maxView Storage Manager and ARCCONF, the Verify\_Fix operation is NOT available when:
  - 1. The logical drive has a non-redundant RAID level.
  - 2. Other tasks are in progress on the logical drive.
  - **3.** The logical drive is in a non-optimal or impacted state.

# 4.2.6 ATA Secure Erase

In ARCCONF, the ATA Secure Erase operation cannot be aborted. Once started, it continues to completion.

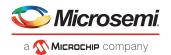

In maxView Storage Manager, the drive is locked during ATA Secure Erase. To recover, use the ARCCONF ATAPASSWORD CLEAR <passwd> command; the default password is 'pmc-sierra'.

NOTE: ATA Secure Erase is also available in the Ctrl-A BIOS.

# 4.2.7 Simple Volume Support

- In this release, you can create a maximum of 128 Simple Volumes in maxView Storage Manager, ARCCONF, or the BIOS.
- When a Simple Volume fails, the status remains unchanged after drive replacement.

WORKAROUND: Manually delete the Simple Volume to remove it.

# 4.2.8 Auto-Volume Support

- Changing a controller into Auto-Volume mode (ARCCONF/BIOS) is not supported if the configuration
  includes any logical device type other than Simple Volume, including a maxCache Device. The mode
  switch from RAID mode to Auto-Volume mode is blocked if any other type of logical volume exists
  (including maxCache). After switching to Auto-Volume mode, you can create and delete Simple Volumes
  only in maxView Storage Manager and ARCCONF.
- In Auto-Volume mode, only the first 128 RAW drives are converted to Simple Volumes; the rest of the RAW drives remain unchanged. If you uninitialize a Ready drive while the controller is in Auto-Volume mode, the firmware converts the drive automatically until the Simple Volume count reaches the maximum.

# 4.2.9 Hot-Removing Disk Drives on XenServer Guest OS

XenServer does not support "hot-removal" of disk drives from a partitioned logical drive. As a result, if you hot remove a disk from a logical drive, the Guest OS becomes inaccessible because the drive partition remains visible to the OS instead of being cleared.

WORKAROUND: Reboot the XenServer host, detach the failed partition, and then restart the VM.

# 4.2.10 Viewing Logical Drive Details After Re-Insertion

If you remove/re-insert a RAID member when the controller's "Automatic Failover" property is enabled and there is no hot spare configured/protecting the logical device, you must click on the Refresh link in maxView Storage Manager to view the proper data of the re-inserted drive and RAID volume.

# 4.2.11 VMware ESXi 6.X CIM Service Errors

When running VMware ESXi 6.X, the CIM service becomes stuck and users cannot log in.

WORKAROUND: Disable the hhrcwrapper by following these steps:

- 1. esxcli system whem set -e 0
- 2. esxcli system whem provider list
- 3. esxcli system wbem provider set -e 0 -n vmw\_hhrcwrapper
- 4. esxcli system whem provider list
- 5. esxcli system whem set -e 1

# 4.2.12 Proxy/Firewall Connection Issues

maxView uses WebSocket and server side event for notifying the logged in users instantaneously about the changes in the configuration. Occasionally, the proxy/firewall does not allow a connection to stay inactive for a longer period of time, and the connection usually gets closed automatically by the proxy.

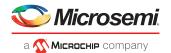

SYMPTOMS: Event and changes for the operation performed through ARCCONF do not reflect in maxView GUI.

#### WORKAROUND:

- Configure the proxy/firewall to allow inactive connection to stay for up to 5 minutes (with 2017.1, recovery has been added in the code to reestablish the closed connection).
- Use the refresh link provided in maxView GUI to get the updated configuration.

# 4.3 Limitations for Smart Family Controllers

# 4.3.1 SES Passthrough Commands to Expanders

SES passthrough commands to expanders fail.

# 4.3.2 Firmware Upgrade Issues

For systems using Adaptec HBA 1000 with an Adaptec SAS Expander 82885T card, where the ARCCONF utility is used to upgrade the expander firmware, ARCCONF may crash if 64-bit chunk sizes are used.

WORKAROUND: Use 32-bit chunk sizes to upgrade/downgrade the expander firmware.

# 4.3.3 Mount Point Information with MPIO Support

When Multipath I/O (MPIO) is enabled in Windows, mount point information is not available in maxView or ARCCONF.

# 4.3.4 Locate Physical Disk LED Behavior

Since the locate commands are executed at the physical device level, the LED that is used to locate physical disks in an array when using ARCCONF/maxView will continue to blink the physical device(s) even after deleting the array.

# 4.3.5 Help Button Leads to Empty Login Page

The Help Button in Controller Properties > Cache does not populate the Help Page as expected. Instead, an empty Login Page is shown.

# 4.3.6 Firefox Browser Crashes While Uploading Firmware

Uploading the firmware build (SmartFWx100.bin) file while using Firefox version 52.xxx can cause the browser to crash.

WORKAROUND: Upgrade to Firefox version 55.0.3 to resolve this issue.

# 4.3.7 Backspace Recognized As Input Character

In Linux operating system, the backspace and delete keys are considered input characters when the user tries to input maxCrypto crypto/user password using the prompt option.

WORKAROUND: Ensure that password string does not contain backspaces or other special characters like delete, escape, function, page up, page down, or home keys.

# 4.3.8 maxView Login Page Not Displayed After maxView Repair

The maxView login page does not load after a maxView repair. The maxView installer repair option cannot repair when the configuration files are missing.

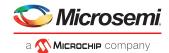

#### 4.3.9 VMware SFCB CIMMOM Causes Slowdown

In ESXi 6.0 U3, the user may experience a slow response in maxView and ARCCONF operations due to the known issue with VMware SFCB CIMMOM.

# 4.3.10 Remote ARCCONF Command Delays

Remote ARCCONF romupdate command takes longer to complete than the local ARCCONF. The delay is due to the file transfer between the remote ARCCONF and the hypervisor over the network.

## 4.3.11 Locked ESXi User Account

In ESXi Guest OS maxView, entering a wrong password for the ESXi hypervisor during installation may lock the ESXi user account. In this scenario, maxView login will fail even if the correct password is updated using changevmcredential utility.

WORKAROUND 1: Execute pam\_tally2 --user root -reset command in ESXi hypervisor to unlock the account.

WORKAROUND 2: Reboot the ESXi hypervisor to unlock the account.

# 4.3.12 Browser Automatically Fills Username and Password Fields

Browsers can automatically fill the username and password fields.

WORKAROUND: Disable the password manager and autofill forms in the browser settings.

# 4.3.13 Expanding the Logical Volume to the Current Size is not Allowed

maxView or ARCCONF allows to expand the logical volume to that of a same size, but firmware does not initiate the expansion. When you create a logical device of a specific size (for example, 100 GB), a few MB of space is used for metadata. Therefore, you cannot expand the logical device to the requested size (100 GB).

# 4.3.14 maxView Requires a Manual Refresh

Issue: Whenever you remove and insert Microsemi's Linux driver module from\to kernel, it does not reflect the changes in maxView.

WORKAROUND: Perform a manual refresh to reflect changes in the maxView application.

# 4.3.15 Update the GCC Library After FreeBSD Installation

Issue: ARCCONF does not run in FreeBSD after installation.

WORKAROUND: To open ARCCONF in FreeBSD, you have to update the GCC library after OS installation. Run the following command before opening the ARCCONF application. This is a one-time activity.

pkg install lang/gcc

# 4.3.16 maxView or ARCCONF Application Operations are Slow in the Linux Kernel While Sanitizing the Drive

Due to limitation in the Linux kernel while sanitizing the drive, maxView operations and updates are slow, when you reboot the server while the 'Sanitize Erase' task is in progress on a hard drive.

WORKAROUND: Use ARCCONF commands with the nodiskinfo arguments until the 'Sanitize Erase' tasks are complete.

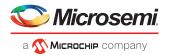

#### Note:

maxView does resume operations with normal speed after the sanitization tasks are complete.

# 4.3.17 System Environment Variable is not Reflected on the PowerShell/Command Windows

After maxView installation, the exported %PATH% system environment variable does not get reflected in the newly opened PowerShell or Command windows. Therefore, you cannot run ARCCONF command from any directory location until you restart the windows.

WORKAROUND: You must run the ARCCONF command by changing the installation directory location.

#### 4.3.18 maxView GUI is not Available for Solaris

The maxView GUI is not available for Solaris. Use the ARCCONF CLI tool for configuration and management.

# 4.3.19 Installation is not Supported in Standalone Mode on XenServer

The standalone mode installation is not supported on XenServer.

#### 4.3.20 Unable to Add Remote ESXi Server

#### WORKAROUND:

1. Add the following configuration information in the sfcb.cfg file.

```
vi /etc/sfcb/sfcb.cfg
enableSSLv3:false
enableTLSv1:true
enableTLSv1_1:true
enableTLSv1_2:true
```

2. Restart the sfcbd-watchdog service.

# 4.3.21 maxView Unable to Detect Controllers on Ubuntu 18.04 after Upgrading to the Latest maxView Package

After upgrading to the latest maxView package, maxView is unable to detect controllers on Ubuntu 18.04. This issue happens because the configuration files are not removed by Ubuntu OS during the previous maxView uninstallation.

WORKAROUND: After uninstalling maxView, execute the following command to remove the old configuration files if any.

```
dpkg --purge StorMan
```

# 4.3.22 Commands are Stalled During a Specific I/O Operation in Linux

Issue: As part of acquiring configuration in Linux, SDK library sends a call to the exposed OS volumes to identify the mount point and disk information. The call to open the device handle with the O\_RDWR flag gets blocked in the kernel, resulting in any ARCCONF command getting stalled when a specific I/O operation is in progress on the device.

WORKAROUND: Send an optional command line argument  $\mathtt{NODISKINFO}$  with ARCCONF to disable the discovery of mount point and disk information.

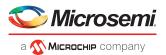

# 4.3.23 Issue with Displaying the maxView Desktop Icon

When maxView is installed for the first time on the system, the following issues are observed in Linux.

- The maxView Desktop icon is not displayed.
- The Storman.desktop file is seen.

The proper maxView icon with name is seen only after launching it.

# 4.3.24 The aus-snmpd Service does not get started automatically after Reboot

The aus-snmpd service does not get started automatically after reboot in Linux. Reconfigure SNMP as mentioned in the *maxView Storage Manager User Guide*.

# 4.3.25 Internet Explorer is not supported starting from 3.02.00 release

maxView does not support the use of Internet Explorer (IE) bowser starting with release 3.02.00 (B23600).

# 4.3.26 maxView Clear Configuration Removes the ESXi Host System Added from the Local Machine

Under ESXi, deleting multiple mounted logical devices may lead to a state where maxView or remote ARCCONF cannot communicate to the CIM provider in ESXi. The issue is that the ESXi network configuration goes to reset mode due to a chain reaction of deleting multiple logical devices.

#### WORKAROUND:

Restarting the ESXi network brings back the ESXi CIM communication.

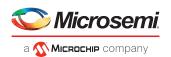

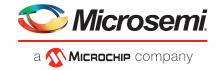

# Microsemi Headquarters

One Enterprise, Aliso Viejo, CA 92656 USA

Within the USA: +1 (800) 713-4113 Outside the USA: +1 (949) 380-6100 Sales: +1 (949) 380-6136

Fax: +1 (949) 215-4996

Email: sales.support@microsemi.com www.microsemi.com

© 2019 Microsemi. All rights reserved. Microsemi and the Microsemi logo are trademarks of Microsemi Corporation. All other trademarks and service marks are the property of their respective owners.

Microsemi makes no warranty, representation, or guarantee regarding the information contained herein or the suitability of its products and services for any particular purpose, nor does Microsemi assume any liability whatsoever arising out of the application or use of any product or circuit. The products sold hereunder and any other products sold by Microsemi have been subject to limited testing and should not be used in conjunction with mission-critical equipment or applications. Any performance specifications are believed to be reliable but are not verified, and Buyer must conduct and complete all performance and other testing of the products, alone and together with, or installed in, any end-products. Buyer shall not rely on any data and performance specifications or parameters provided by Microsemi. It is the Buyer's responsibility to independently determine suitability of any products and to test and verify the same. The information provided by Microsemi hereunder is provided "as is, where is" and with all faults, and the entire risk associated with such information is entirely with the Buyer. Microsemi does not grant, explicitly or implicitly, to any party any patent rights, licenses, or any other IP rights, whether with regard to such information itself or anything described by such information. Information provided in this document is proprietary to Microsemi, and Microsemi reserves the right to make any changes to the information in this document or to any products and services at any time without notice.

Microsemi, a wholly owned subsidiary of Microchip Technology Inc. (Nasdaq: MCHP), offers a comprehensive portfolio of semiconductor and system solutions for aerospace & defense, communications, data center and industrial markets. Products include high-performance and radiation-hardened analog mixed-signal integrated circuits, FPGAs, SoCs and ASICs; power management products; timing and synchronization devices and precise time solutions, setting the world's standard for time; voice processing devices; RF solutions; discrete components; enterprise storage and communication solutions; security technologies and scalable anti-tamper products; Ethernet solutions; Power-over-Ethernet ICs and midspans; as well as custom design capabilities and services. Microsemi is headquartered in Aliso Viejo, California, and has approximately 4,800 employees globally. Learn more at www.microsemi.com.

PMC-2153191